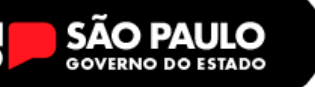

Secretária da Educação **Diretoria de Ensino – Região de Santo André** fr in J **D Y O f** /sovernosp

# **04/07/2023**

# **REDE Nº 075**

Prezados,

## *ASSUNTO 01: CADASTRO DE TABLET NA SED*

O DETEC/CITEM, através do Centro de Infraestrutura de Rede (CEIR) e Centro de Instalações e Equipamentos (CIEQ) vem, por meio deste, informar que está disponível, na SED - Secretaria Escolar Digital, o novo módulo "Gerenciamento Tablets" para as Unidades Escolares realizarem o cadastramento e a vinculação do tablet ao chip em utilização.

Para tal, o prazo de regularização sistêmica dos chips, em especial utilizados para a Prova Paulista, corresponde até ao período de **14/07/2023.** Após este período, os chips sem vínculos aos tablets serão bloqueados pelas operadoras automaticamente.

#### • **ESCOLAS COM WIFI DA SEDUC**

**Somente cadastrar o Tablet na SED**

**Não é para vincular um chip ao tablet.** Conectar o tablet na rede SEDUC-TABLET

**Retirar o chip Deixar o chip guardado.** Não é necessário cadastrar o patrimônio, somente se já tiver um número de patrimônio.

### • **ESCOLAS SEM WIFI DA SEDUC**

#### **Cadastrar o Tablet na SED**

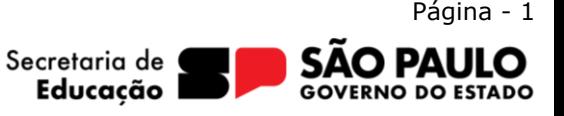

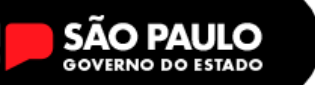

**Colocar um chip no Tablet na SED**

#### **Vincular tablet com chip.**

Se o chip não aparecer na unidade, enviar ao NIT o código **ICCID** do chip.

Não é necessário cadastrar o patrimônio, somente se já tiver um.

**Para apoiá-los no cadastro na SED, foi realizado um manual de cadastramento que está anexo.**

**Se durante o cadastro, a mensagem de que já existe um aparelho cadastrado aparecer, tem que registrar o S/N DO TABLET na planilha em anexo, e enviar a planilha no final do processo.**

**DEMANDA A SER REALIZADA PELA GESTÃO DA UNIDADE ESCOLAR E SUA EQUIPE DE APOIO ESCOLAR.**

Anexo 1: [Tablets DUPLICIDADE SED](https://midiasstoragesec.blob.core.windows.net/001/2023/07/tablets-duplicidade-sed.xlsx) Anexo 2: [Tutorial Sistema Tablet](https://midiasstoragesec.blob.core.windows.net/001/2023/07/tutorial-sistema-tablet.pdf)

Núcleo de Informações Educacionais e Tecnologia

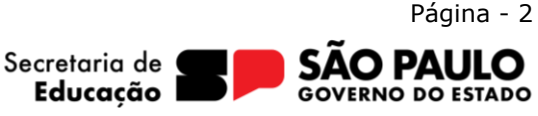

Rua das Figueiras, 1245 – Jardim, Santo André – SP – (11) 4422-7000